# Project in the MSc/PhD course: CFD with OpenSource software Water Sprinkler using OpenFOAM 1.7.1

Author: Martin Hammas

Reviewer: Mattias Olander and Jelena Andric

November 2, 2010

# Contents

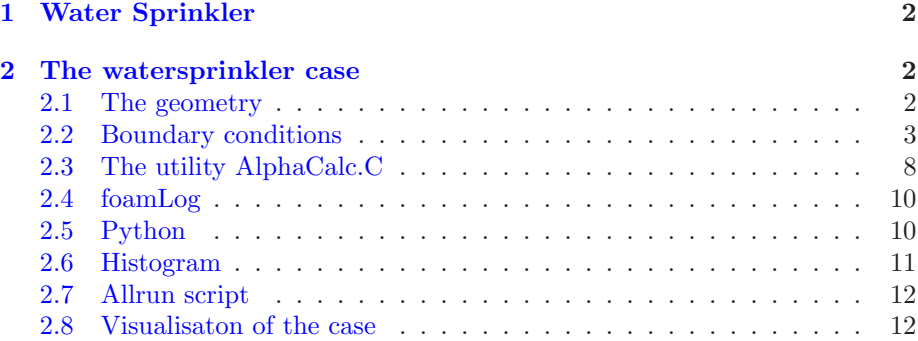

# <span id="page-1-0"></span>1 Water Sprinkler

Modifications of the geometry of the damBreak case are made to resemble a water sprinkler. This is similar to the Master thesis done by Marianne Sjöstrand. The geometry is done setting up the vertices, blocks etc in blockMeshDict in two dimensions. A utility, AlphaCalc.C is implemented to analyze the water distribution in the watercollectors. A script then plots the water distribution as a histrogram, where each column corresponds to the amount of water in a single water collector. The script is written in Python. This tutorial is setup using OpenFOAM 1.7.1.

# <span id="page-1-1"></span>2 The watersprinkler case

#### <span id="page-1-2"></span>2.1 The geometry

The geometry of the case is modified from the original damBreak case. The geometry has been modified in different ways, more blocks had to be made due to the twelve water collectors. This is because in blockMeshDict where the mesh is defined, the faces have to be merged in every direction, i.e. you cannot have two blocks facing each other (with the same geometric distance) with different number of cells. We start by copying the whole **damBreak** case to a new map by writing the following lines in the terminal window

```
run
mkdir sprinkler
cp -r $FOAM_TUTORIALS/multiphase/interFoam/laminar/damBreak sprinkler
cd sprinkler/damBreak
```
We are now in the case map sprinkler/damBreak. Start by replacing the blockMeshDict, it is located in the map /constant/polyMesh with the dictionary that was downloaded from the webpage http://www.tfd.chalmers.se/~hani/kurser/OS\_CFD\_2010/.

cp blockMeshDict constant/polyMesh

After replacement, write the following in the terminal window

blockMesh checkMesh

This builds up the geometry from the file blockMeshDict using a mesh generator called blockMesh. The mesh now looks like

#### 2.2. Boundary conditions 3

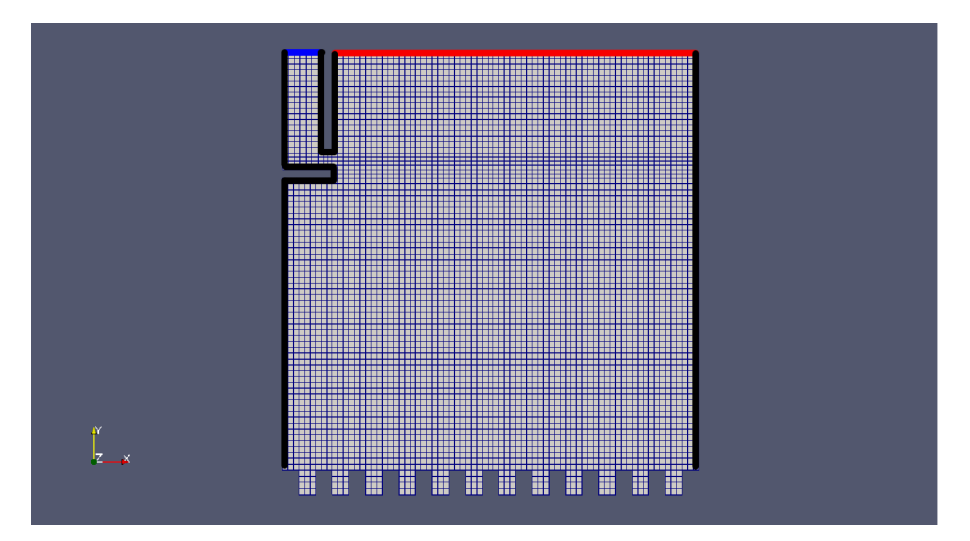

A zoomed figure showing the twelve water collectors

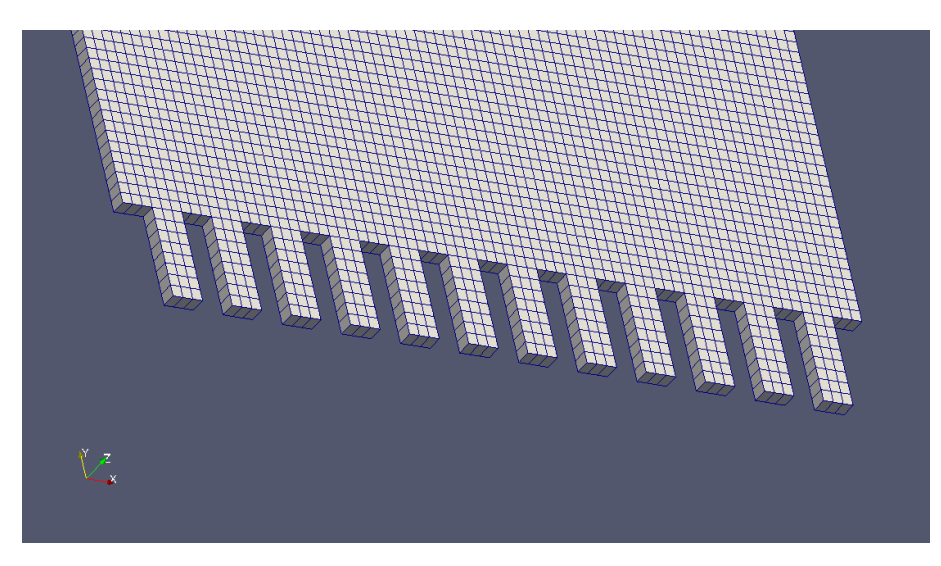

The blue patch in the upper left corner represents the inlet. In this case it is water with phase value 1. Everywhere else phase value 0. The red upper right patch is defined as "atmosphere". This is because since water is entering the system, something has to come out, in this case, fluid with phase 0. The black patches represent the patch wall.

# <span id="page-2-0"></span>2.2 Boundary conditions

The boundary conditions are set up in the 0/U file. the boundary condition, rampedFixedValue has been chosen for the inlet. This is done because the main thing with this tutorial is to calculate the amount of water in the water collectors. This can not be done if the water rushes in through the entire simulation time. It is in other words chosen to simulate some kind of stationary flow. The inlet velocity quickly switches from  $U_y = |0.5|$  to  $U_y = 0$  on a steep ramp. The U file should look like

```
/*--------------------------------*- C++ -*----------------------------------*\
| ========= | |
| \\ / F ield | OpenFOAM: The Open Source CFD Toolbox |
| \\ / O peration | Version: 1.7.1 |
| \\ / A nd | Web: www.OpenFOAM.com |
|\hspace{.1cm} \backslash \backslash / \hspace{.1cm} M anipulation |\*---------------------------------------------------------------------------*/
FoamFile
{
   version 2.0;
   format ascii;
   class volVectorField;
  location "0";
  object U;
}
// * * * * * * * * * * * * * * * * * * * * * * * * * * * * * * * * * * * * * //
dimensions [ 0 1 -1 0 0 0 0 ];
internalField uniform (0 0 0);
boundaryField
{
      inlet
      {
             type rampedFixedValue;
             refValueLow uniform (0 -0.5 0);
            refValueHigh uniform (0 0 0);
             startRamp 0.1;
             endRamp 0.15;
             value uniform (0 0 0);
      }
      column
      {
            type fixedValue;
            value uniform (0 0 0);
      }
      leftWall
      {
            type fixedValue;
            value uniform (0 0 0);
      }
      rightWall
      {
            type fixedValue;
            value uniform (0 0 0);
      }
      lowerWall
      {
```
}

```
type fixedValue;
        value uniform (0 0 0);
}
atmosphere
{
        type pressureInletOutletVelocity;
        value uniform (0 0 0);
}
defaultFaces
{
       type empty;
}
```
The column is the wall to the right of the inlet. A tutorial on how to download and compile rampedFixedValue with changes are discribed in http://www.tfd.chalmers.se/~hani/kurser/OS\_CFD\_2010/programmingTutorial.pdf under the section "Implementing a new boundary condition". This tutorial works fine using the already existing boundary conditions, fixedValue or timeVaryingUniformFixedValue.

The 0/alpha1 has to be changed. Two new boundaries are prescribed, inlet and column. The inlet has the uniform value of 1. Value 1 indicates water in this case, and 0 elsewhere is air. The column patch is just a wall, and therefore it should be of type zeroGradient. The initial file should be

```
/*--------------------------------*- C++ -*----------------------------------*\
| ========= | |
| \\ / F ield | OpenFOAM: The Open Source CFD Toolbox |
| \\ / O peration | Version: 1.7.1 |
| \\ / A nd | Web: www.OpenFOAM.com |
| \\/ M anipulation | |
\*---------------------------------------------------------------------------*/
FoamFile
{
  version 2.0;
  format ascii;
  class volScalarField;
  object alpha;
}
// * * * * * * * * * * * * * * * * * * * * * * * * * * * * * * * * * * * * * //
dimensions [0 0 0 0 0 0 0];
internalField uniform 0;
boundaryField
{
```
}

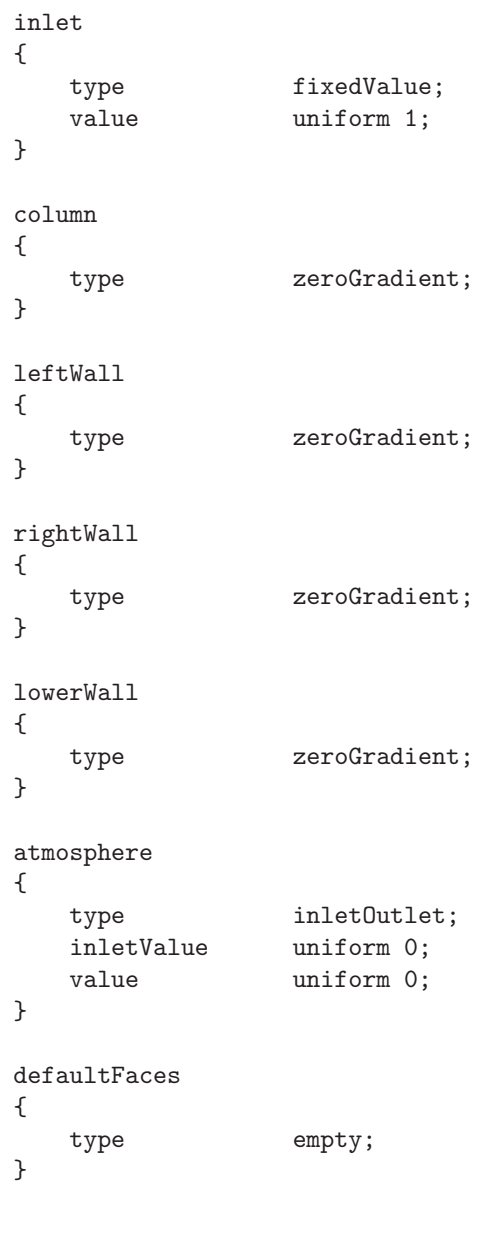

// \*\*\*\*\*\*\*\*\*\*\*\*\*\*\*\*\*\*\*\*\*\*\*\*\*\*\*\*\*\*\*\*\*\*\*\*\*\*\*\*\*\*\*\*\*\*\*\*\*\*\*\*\*\*\*\*\*\*\*\*\*\*\*\*\*\*\*\*\*\*\*\*\* //

Finally some modifications should be done in  $0/p\_rgh$ , which is the dictionary for the dynamic pressure.

/\*--------------------------------\*- C++ -\*----------------------------------\*\ | ========= | | | \\ / F ield | OpenFOAM: The Open Source CFD Toolbox | | \\ / O peration | Version: 1.7.1 | | \\ / A nd | Web: www.OpenFOAM.com |

```
|\hspace{.1cm} \setminus \setminus \hspace{.1cm} \setminus \hspace{.1cm} \blacksquare M anipulation |\hspace{.1cm} \setminus \setminus \setminus \hspace{.1cm} \blacksquare\*---------------------------------------------------------------------------*/
FoamFile
{
    version 2.0;
    format ascii;
    class volScalarField;
    object p_rgh;
}
// * * * * * * * * * * * * * * * * * * * * * * * * * * * * * * * * * * * * * //
dimensions [1 -1 -2 0 0 0 0];internalField uniform 0;
boundaryField
{
    inlet
    {
        type buoyantPressure;
        value uniform 0;
    }
    column
    {
        type buoyantPressure;
        value uniform 0;
    }
    leftWall
    {
       type buoyantPressure;<br>value uniform 0;
                      uniform 0;
    }
    rightWall
    {
        type buoyantPressure;
        value uniform 0;
    }
    lowerWall
    {
       type buoyantPressure;
       value uniform 0;
    }
    atmosphere
    {
```
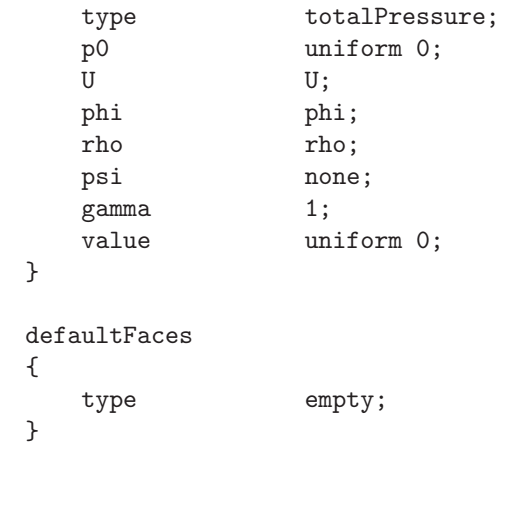

```
// ************************************************************************* //
```
Change the endtime in /system/controlDict to 2. Before running the case, the dynamic library that refers to the boundary condition rampedFixedValue, should be added on the last line in the file system/controlDict

libs ("libMyBCs.so");

Write the following in the terminal window

interFoam

}

<span id="page-7-0"></span>In order to run the case.

# 2.3 The utility AlphaCalc.C

This utility can be downloaded from the webpage along with the other files

http://www.tfd.chalmers.se/~hani/kurser/OS\_CFD\_2010/.

AlphaCalc needs to be added in the case directory. When standing in tutorials/sprinkler/damBreak, write

cp -r AlphaCalc tutorials/sprinkler/damBreak/AlphaCalc cd AlphaCalc

The directory should consist of the following files

AlphaCalc.C Make

Inside the Make directory there should be two files

files options

Make sure that the files contains the following

AlphaCalc.C

EXE = \$(FOAM\_USER\_APPBIN)/AlphaCalc

And the options file should contain

```
EXE_INC = \setminus-I$(LIB_SRC)/finiteVolume/lnInclude
EXE_LIBS = \
```
-lfiniteVolume

If we take a look in the file AlphaCalc.C. The most interresting part are the loops that checks if the y-coordinate of each cell center is negative. If so, the x-coordinate is in a specific interval (that corresponds to a specific collector). Then it takes the previously loaded scalarfield alpha1 and multiplies it with the vectorfield V, where V are the volumes for each cell. It sums up this product for each cell that belongs to a specific collector. The different products represents the amount of water in each collector. Only the alpha values from the last timestep are loaded.

```
scalar waterLevel = 0;
forAll(centres,nIter)
{
          if(centres[nIter][1] < 0)
          {
                    if(centres[nIter][0] < 0.4*0.146) // first collector
                    {
                              \text{waterLevel} = \text{waterLevel} + \text{alpha1}[\text{nIter}]\times \text{volume}[\text{nIter}];}
          }
}
```
Info << "waterLevel: " << waterLevel << endl;

This is the first loop out of twelve. There are twelve loops because there are twelve different water collectors in the system. The first collector has xcoordinates in the range [0.2 0.4]\*0.146, and of course, all y-coordinates of the cell centers are negative. This sum then corresponds to the amount of water in collector number 1. To compile this  $C++$  utility, write the following when standing in the directory sprinkler

#### wmake AlphaCalc

It then compiles the utility, so it can be used. Run the utility when standing in the case directory, and save the print as a log file with

AlphaCalc >& log

#### 2.4. foamLog  $10$

#### <span id="page-9-0"></span>2.4 foamLog

To get all the twelve sums from AlphaCalc.C in a file that later on can be used write the following in the terminal window, while standing in the directory sprinkler

sudo gedit /<InstallationDirectoryOfOpenFOAM>/bin/foamLog.db

In this file, add the following line in the beginning

```
waterLevel/waterLevel: /waterLevel:
```
Comment all the others with #. Now, write the following while standing in the sprinkler/damBreak directory

foamLog log

This extracts the sums from the log-file created when we ran the AlphaCalc.C utility. To get rid of the "waterLevel:" in the file logs/waterLevel\_0 write

sed -e s/"waterLevel"/""/g logs/waterLevel\_0 > waterLevel

It then creates a file, sprinkler/damBreak/waterLevel with 12 rows that corresponds to the sums of each water collector.

#### <span id="page-9-1"></span>2.5 Python

For the following script we need to install PyFoam, with a few packages. To get Python, write the following text in the terminal window

```
cd $HOME/OpenFOAM
mkdir linuxSrc
cd linuxSrc
svn co https://openfoam-extend.svn.sourceforge.net/svnroot/ \
openfoam-extend/trunk/Breeder/other/scripting/PyFoam/
```
python setup.py install --prefix=\$HOME/OpenFOAM

Afterwards, add the following lines in the end of your bashrc file, located in etc/apps/paraview3/bashrc

```
alias PF=export FOAM_INST_DIR=$HOME/OpenFOAM; \
export PYTHONPATH=$FOAM_INST_DIR/PyFoam/lib/python-2.6/site-packages:$PYTHONPATH; \
export PATH=$FOAM_INST_DIR/PyFoam/bin:$PATH
```
Use the alias PF to load Python. Two packages are needed for this tutorial, namely Matplotlib and Numpy. Matplotlib can be found on http://matplotlib.sourceforge.net and Numpy at http://numpy.scipy.org. If you are running Ubuntu you can easily download and compile it using Synaptic Package Manager, just search for the packages python-matplotlib and python-numpy.

#### 2.6. Histogram 11

#### <span id="page-10-0"></span>2.6 Histogram

To get some kind of distribution, or visualisation from the sums calculated from the AlphaCalc.C utility, we make a script in Python that plots the distribution as a histogram. It looks like

```
#!/usr/bin/env python
import numpy.numarray as na
from pylab import *
import matplotlib.mlab as mlab
X = mlab.load('waterLevel')
labels = ["1","2","3","4","5","6","7","8","9","10","11","12"]
xlocations = na.array(range(len(X)))+0.8
width = 0.8bar(xlocations, X, width=width)
xticks(xlocations+ width/2, labels)
xlim(0, xlocations[-1]+width*2)
title("Histogram over the water collectors")
gca().get_xaxis().tick_bottom()
gca().get_yaxis().tick_left()
```
show()

First it imports the packages, Numpy and Matplotlib. It then loads the different sums corresponding to the waterlevel of each collector as an array. Since there are twelve different collectors, the length of "waterLevel" should be twelve. They are also labeled using labels, from 1 to 12.

Copy and paste this, save it as histogram.py in the sprinkler/damBreak directory. To run the script, write

#### python histogram.py

This command plots a histogram of the water distribution in the twelve different collectors. Number 1 is the collector closest to the inlet. This is, as said before, the amount of water in each collector calculated from the last timestep in the simulation. This is how the histogram should look like

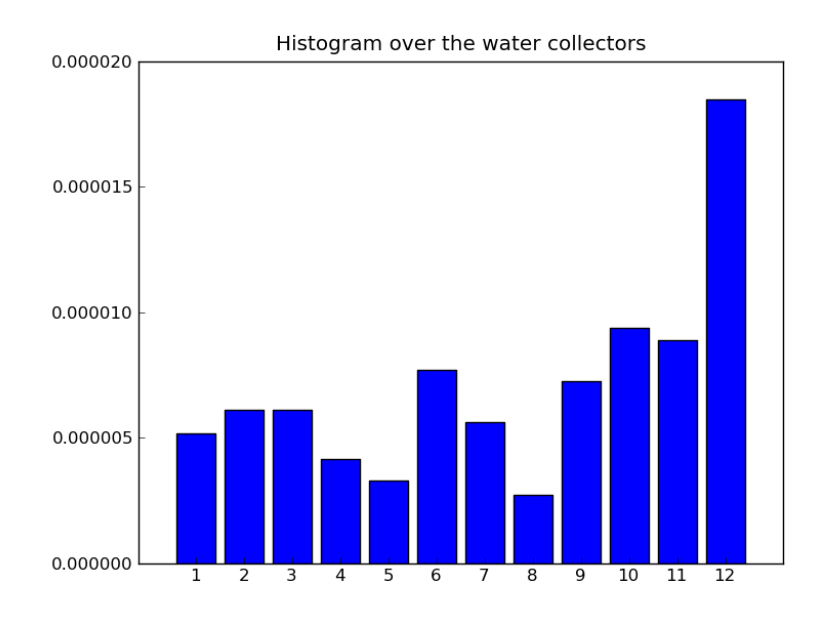

# <span id="page-11-0"></span>2.7 Allrun script

In order to run all this including the solver interFoam we can make a script, call it script. Make it the following way

gedit script

The file should consist of the following lines

```
interFoam;
AlphaCalc >& log;
foamLog log;
sed -e s/"waterLevel"/""/g logs/waterLevel_0 > waterLevel;
python histogram.py;
```
Afterwards we have to "tell" linux that this is a script. In order to do that

chmod 777 script

It should now be "green" and executable using the command

./script

# <span id="page-11-1"></span>2.8 Visualisaton of the case

Here is a picture of the case, at timestep 0.6. This is a quite early timestep, and the velocity of the inlet isn't that high. The water hasn't arrived to the water collectors yet.

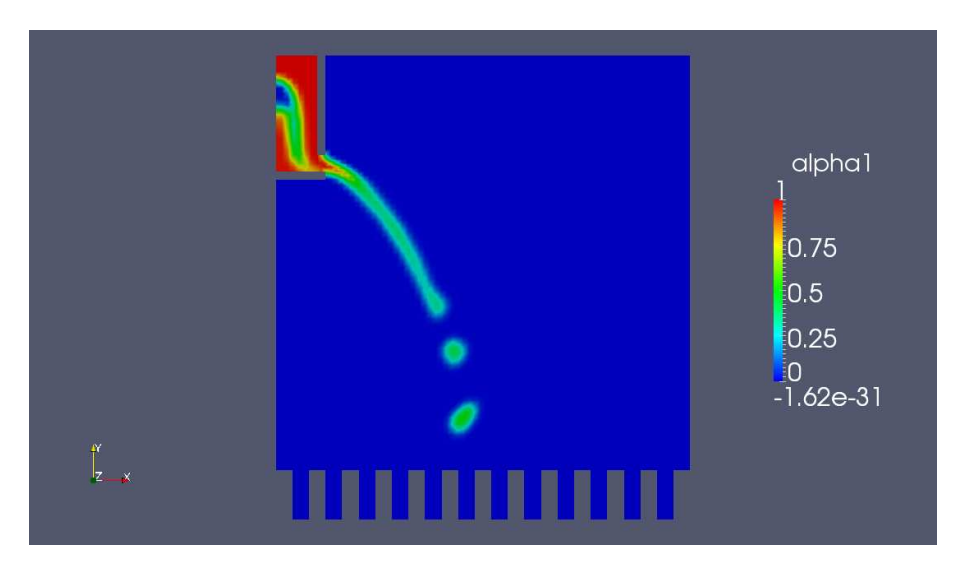

The picture below shows the simulation at the latest timestep, that is 2. Now it can be seen that the collectors contain some water.

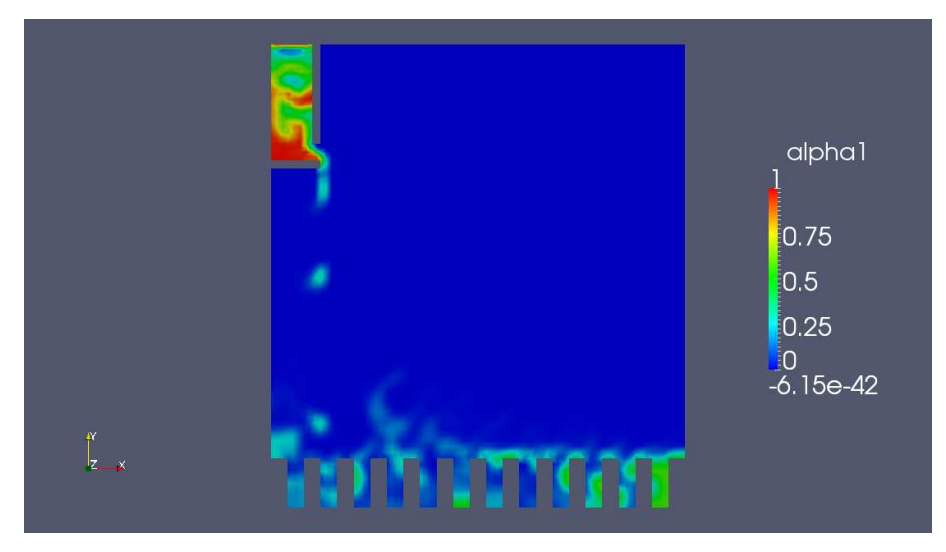

The inlet is defined following in the 0/U file

```
inlet
{
      type rampedFixedValue;
      refValueLow uniform (0 -0.5 0);
      refValueHigh uniform (0 0 0);
      startRamp 0.1;
      endRamp 1;
      value uniform (0 0 0);
}
```